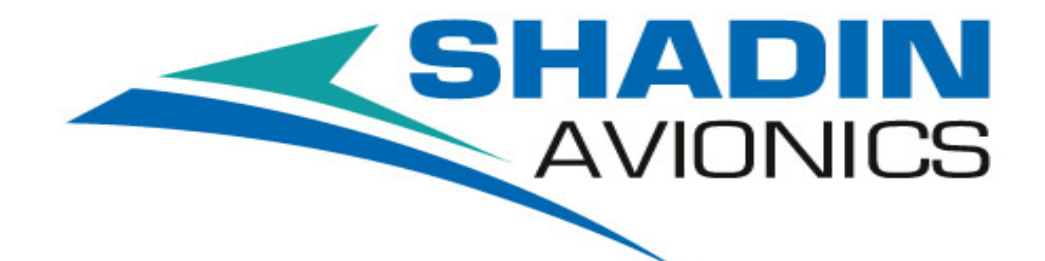

# AIS-380 FUEL FLOW ADAPTER

# **P/N: 833811-01**

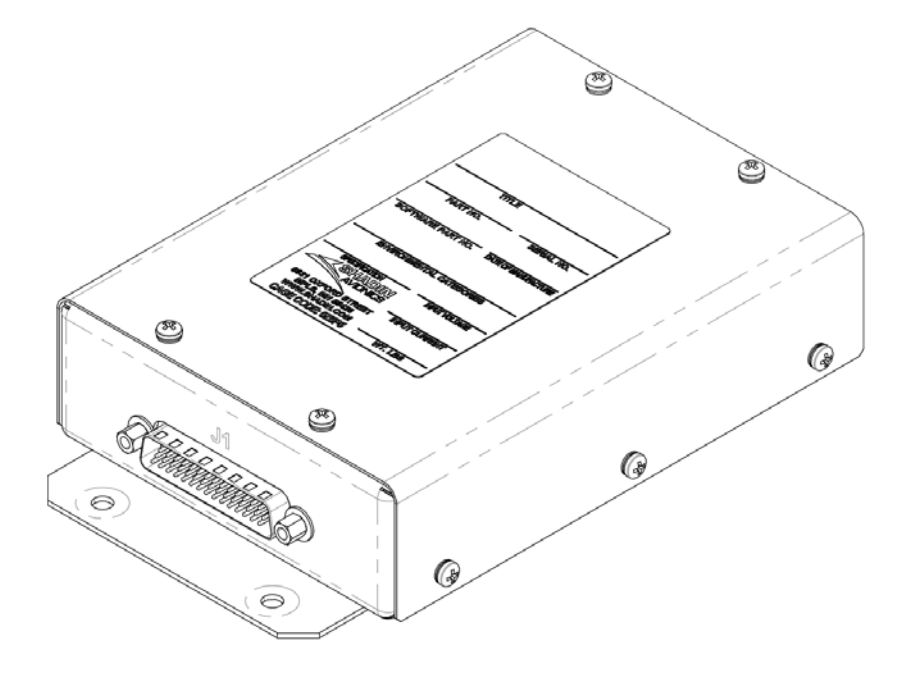

# **INSTALLATION MANUAL MANUAL P/N: M833811-01 REV C**

#### **SHADIN AVIONICS**

**Sales: (952) 927-6500**

**[www.shadin.com](http://www.shadin.com/)**

**SHADIN AVIONICS** [www.shadin.com](http://www.shadin.com/) Customer Service: (952) 836-2269 [service@shadin.com](mailto:service@shadin.com)

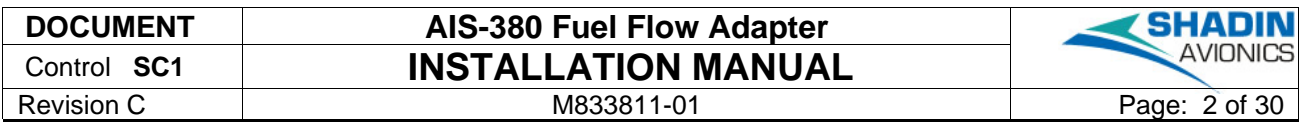

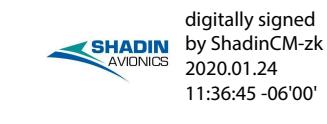

## **REVISION LOG**

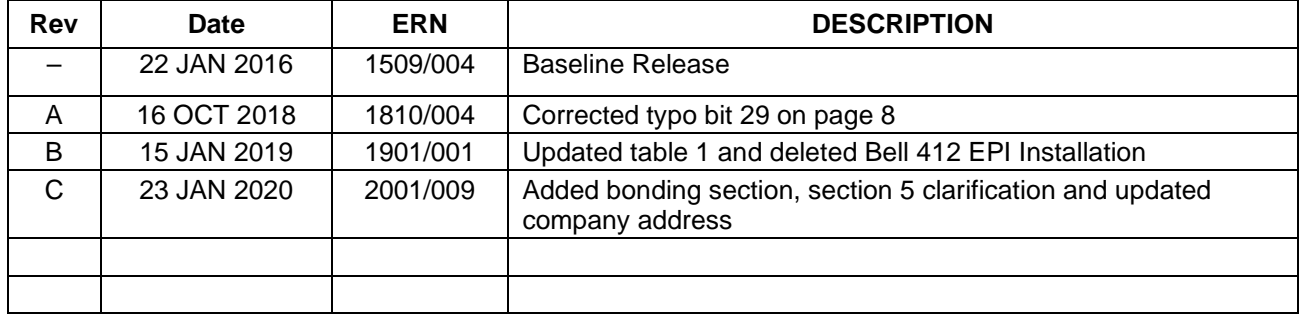

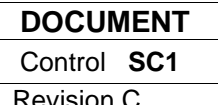

## AIS-380 Fuel Flow Adapter **INSTALLATION MANUAL**

M833811-01

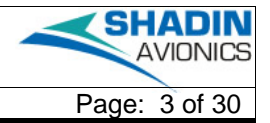

# **TABLE OF CONTENTS**

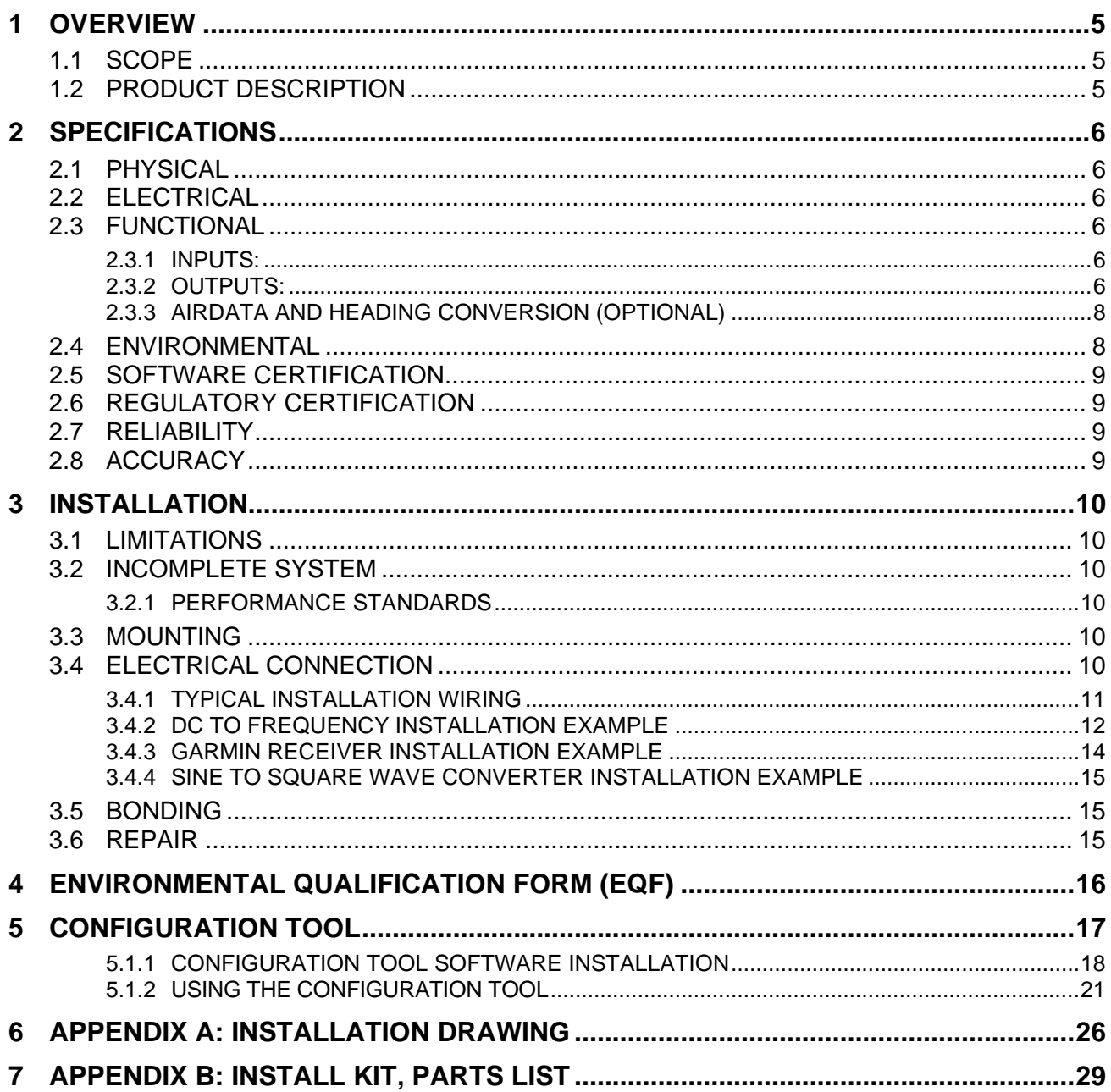

## **LIST OF FIGURES**

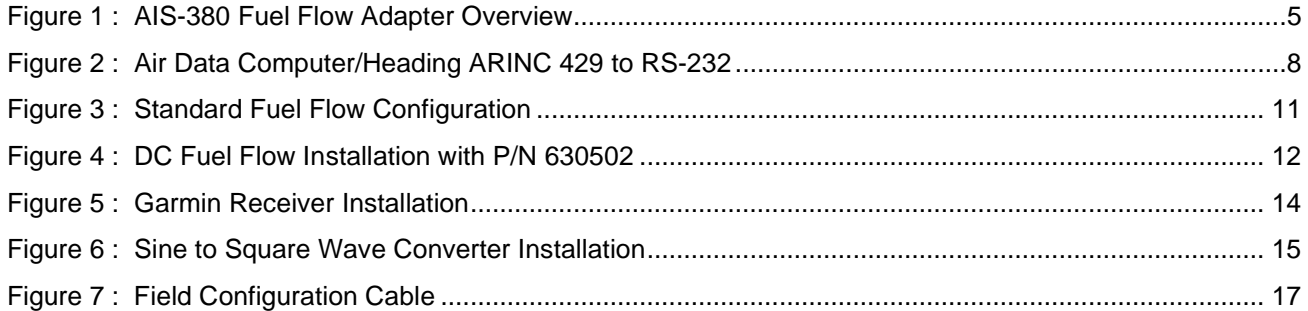

## **LIST OF TABLES**

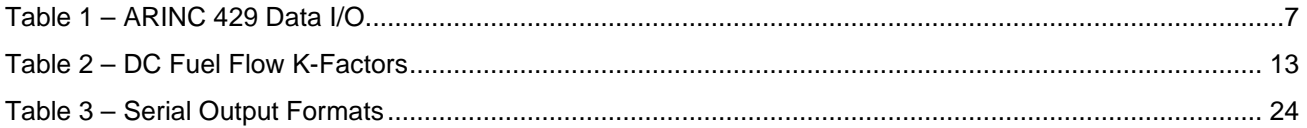

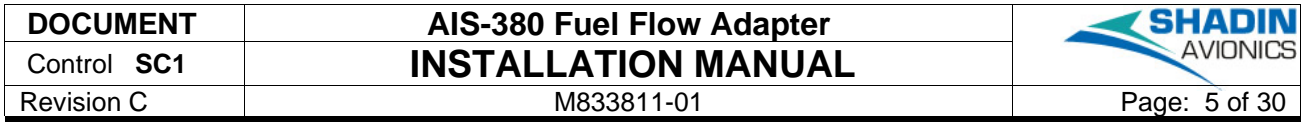

## <span id="page-4-0"></span>1 OVERVIEW

The information in this manual is subject to change without notification.

## <span id="page-4-1"></span>1.1 SCOPE

This manual is intended to determine a proper installation of the AIS-380 FUEL FLOW ADAPTER. Installation instructions should be read and followed.

#### <span id="page-4-2"></span>1.2 PRODUCT DESCRIPTION

The AIS 380 Fuel Flow is a product designed to provide fuel flow on a digital output bus to a display or GPS receiver that can receive ARINC 429 or RS-232. The AIS Fuel Flow receives a digital frequency signal from a fuel transducer or equivalent, ARINC 429 air data, and ARINC 429 heading. The AIS Fuel Flow combines this data and re-transmits it on an ARINC 429 or RS-232 serial output bus.

The ARINC 429 speed, K-factor, single/twin engine selection, fuel density, and serial output formats are configurable using the PC based configuration tool referenced later in this installation manual.

A basic overview is shown below in [Figure 1.](#page-4-3)

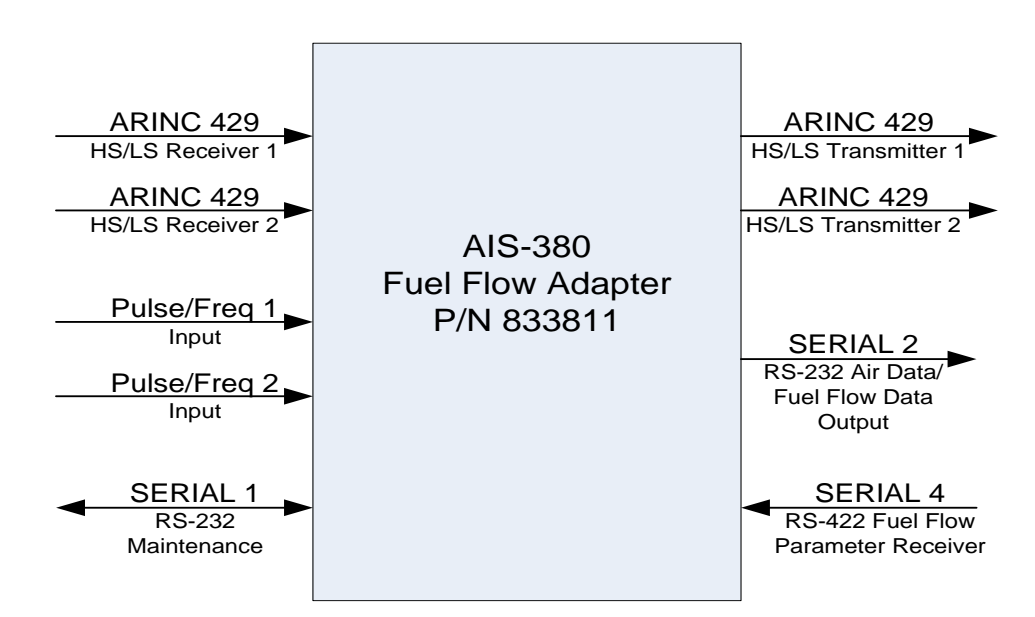

**Figure 1 : AIS-380 Fuel Flow Adapter Overview**

<span id="page-4-3"></span>The features which are applicable to all standard installations are listed below:

- Two +12 VDC power supplies are available for powering fuel flow transducers
- ARINC 429 inputs are forwarded to the ARINC 429 outputs
- ARINC 429 speed (high or low) is configurable. Each ARINC 429 channel input and output speed is matched when configured, e.g. ARINC 429 channel 1 input channel set for high speed results in ARINC 429 channel 1 output set for high speed
- Fuel Flow labels 244 (Total Fuel Flow) and 347 (Left and Right independent Fuel Flow based on SDI) are generated and output at an 8 Hz rate when configured for normal fuel flow format.

# **SHADIN AVIONICS**

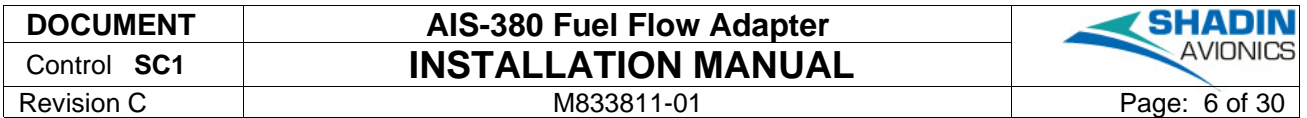

## <span id="page-5-0"></span>2 SPECIFICATIONS

For a complete listing of product qualifications please review the Environmental Qualification Form (EQF) found in Section [4.](#page-15-0)

#### <span id="page-5-1"></span>2.1 PHYSICAL

Nominal Dimensions: 6.90"L x 4.24"W x 1.57"H Weight: 0.7 pounds (lbs)<br>Mounting: 4 Screws (See In 4 Screws (See Installation Drawing D833811-01)<br>6.25"L x 2.00"W Mounting Locations:

#### <span id="page-5-2"></span>2.2 ELECTRICAL

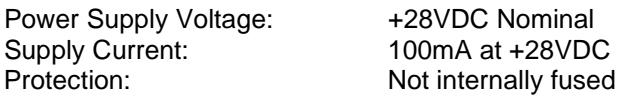

#### <span id="page-5-3"></span>2.3 FUNCTIONAL

#### <span id="page-5-4"></span>*2.3.1 INPUTS:*

The AIS-380 accepts the following inputs

- Two Discrete Fuel Flow pulse/frequency signals
- One RS-232 Serial Interface for Maintenance
- One RS-422 Serial Interface compatible to fuel flow parameters
- Two ARINC 429 High Speed or Low Speed signals with Air Data and Heading labels as shown in [Table 1](#page-6-0) below.

## <span id="page-5-5"></span>*2.3.2 OUTPUTS:*

The AIS-380 provides the following outputs

- ARINC 429 label set described in section 1.4 forwarded from input
- Two ARINC 429 High Speed or Low Speed signals
	- $\circ$  Label 244 and 347
- One RS-232 Serial Interface with fuel flow data, reference [Table 3](#page-23-0) for serial output formats.

[Table 1](#page-6-0) below defines the ARINC 429 labels which are received at the input of the AIS-380 and the labels that are transmitted out.

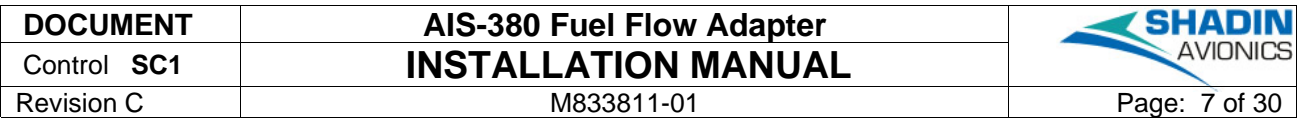

#### **Table 1 – ARINC 429 Data I/O**

<span id="page-6-0"></span>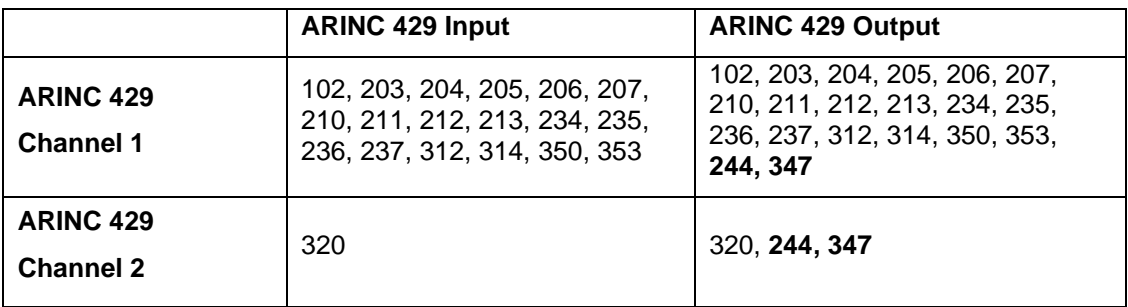

Labels 244 and 347 are the labels generated by the AIS-380 and are shown in bold at the ARINC 429 output. All of the data listed in the ARINC 429 Output column in [Table 1](#page-6-0) above is sent out on SERIAL 2 in RS-232 format.

Label 347 - The AIS-380 converts the fuel flow from gallons/hr to lbs/hr to be transmitted on label 347. Label 347 provides fuel flow per engine by using the SDI bits to indicate which engine, and sending each engine's data in a round robin fashion. SDI bits 10,9 = 0,1 (Left), 1,0 (Right). Transmit interval = 125 msec, for an effective transmit interval of 250 msec per engine. The data format is as follows:

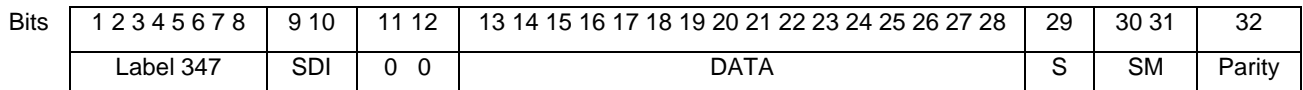

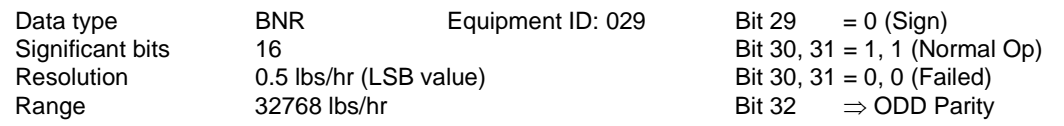

Label 244 - The AIS-380 outputs Total Fuel Flow Rate on label 244 also in lbs/hr. Label 244 provides total fuel flow. Transmit interval = 125 msec, for an effective transmit interval of 250 msec per engine. The data format is as follows:

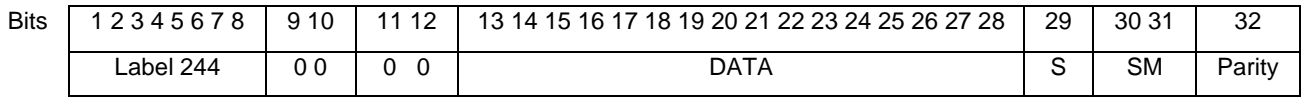

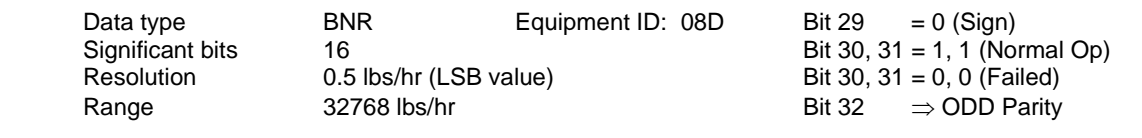

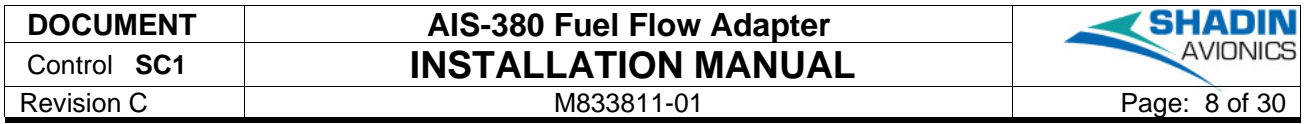

#### <span id="page-7-0"></span>*2.3.3 AIRDATA AND HEADING CONVERSION (OPTIONAL)*

See [Figure 2](#page-7-2) below

- Inputs: The Air Data and Heading sources provide data to the AIS-380 via ARINC 429 inputs. ARINC 429 Channel 1 accepts Altitude, Airspeed, and OAT ARINC 429 labels. ARINC 429 Channel 2 accepts the Mag Heading ARINC 429 label. See [Table 1](#page-6-0) above for specific ARINC 429 labels used.
- Output: The AIS-380 transmits the data along with fuel flow data to the GPS via the RS-232 port, Channel 2. The RS-232 serial format is programmed using the Maintenance Interface. The available formats are listed in [Table 3](#page-23-0) below in Section [5.1.2.](#page-20-0)

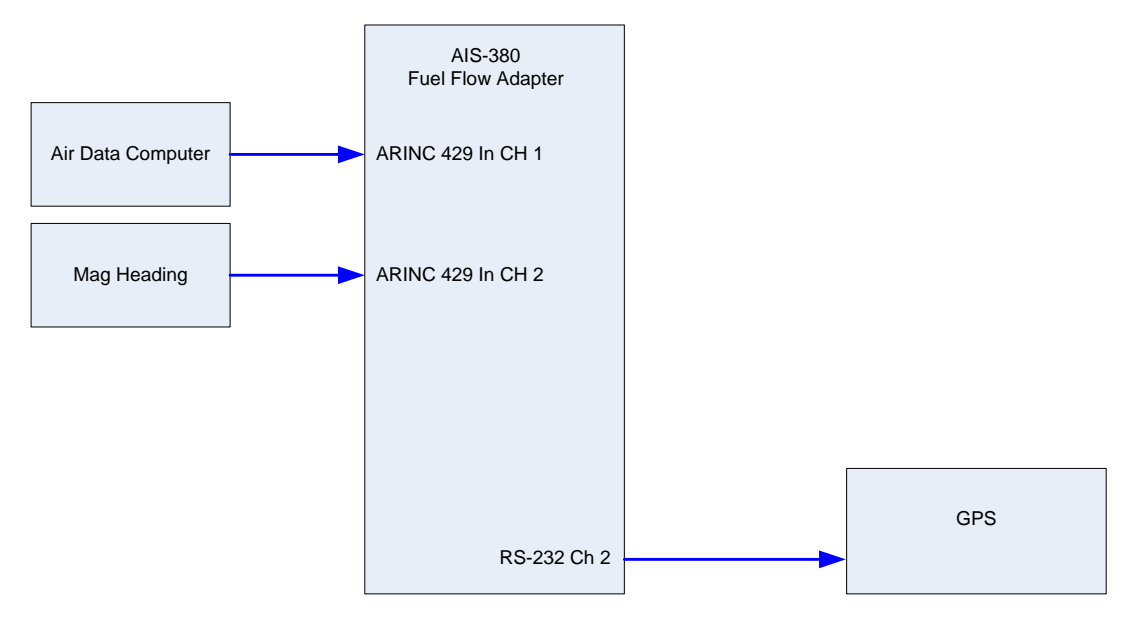

**Figure 2 : Air Data Computer/Heading ARINC 429 to RS-232**

#### <span id="page-7-2"></span><span id="page-7-1"></span>2.4 ENVIRONMENTAL

Qualification testing was conducted on P/N 833811-00 which uses the identical hardware as the 833811-01.

**MANUFACTURER'S SPECIFICATION AND/OR OTHER APPLICABLE SPECIFICATION:** RTCA/DO-160F [A4X]BBB[R(B,B1) U2(F,F1)]EXXXXXZ[BXX]AZ[CC][RR]M[XXJ33]XXAX

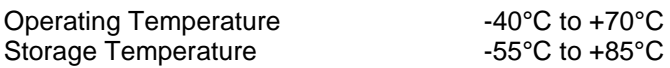

Equipment can run indefinitely within stated environmental range with no external cooling.

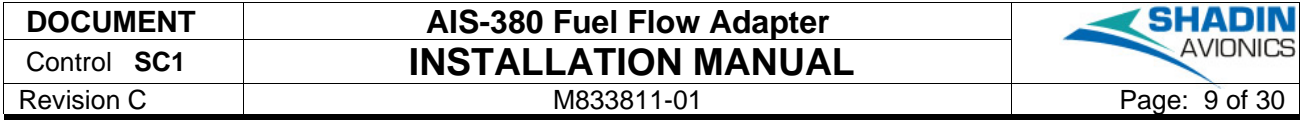

#### <span id="page-8-0"></span>2.5 SOFTWARE CERTIFICATION

This product was developed in accordance with RTCA/DO-178B Design Assurance Level C.

## <span id="page-8-1"></span>2.6 REGULATORY CERTIFICATION

This product meets requirements of TSO-C44c INCOMPLETE SYSTEM.

#### <span id="page-8-2"></span>2.7 RELIABILITY

MTBF (Mean Time Between Failures) Greater than 20,000 hours

Mean time between failures (MTBF) is calculated following MIL-HDBK-217F guidance as a starting point, when available field or vendor data is used in place of MIL-HDBK-217F predictions. The AIS-380 prediction is for an environment of airborne, inhabited, cargo. At 20°C the prediction is 36,367 hours and at 40°C it is 22,607 hours.

#### <span id="page-8-3"></span>2.8 ACCURACY

Fuel Flow conversion based on  $\pm$  10Hz of max input of 2 KHz typical accuracy is 0.1% of full scale with max of 0.5% of full scale.

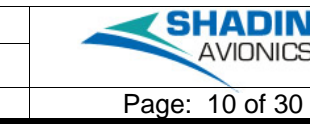

# <span id="page-9-0"></span>3 INSTALLATION

#### <span id="page-9-1"></span>3.1 LIMITATIONS

The conditions and tests required for TSO approval of this article are minimum performance standards. It is the responsibility of those installing this article either on or within a specific type or class of aircraft to determine that the aircraft installation conditions are within the TSO standards. TSO articles must have separate approval for installation in an aircraft. The article may be installed only if performed under 14 CFR part 43 or the applicable airworthiness requirements.

This equipment is developed to Design Assurance Level (DAL C). TSO-C44c lists the loss of fuel flow functionality to be Hazardous. It is the responsibility of those installing this article to determine if it meets the needs set forth in the System Safety Assessment.

#### <span id="page-9-2"></span>3.2 INCOMPLETE SYSTEM

Shadin Avionics manufactures the AIS-380 833811 as an incomplete system under TSO-C44c, *Fuel Flowmeters* and performs to the relevant performance standards of AS407C, *Fuel Flowmeters* as tested by RTCA/DO-160F, *Environmental Conditions and Test Procedures for Airborne Equipment.*

The AIS-380 is compatible with any fuel transducer whose output is a pulse/frequency in the range of 0 to +13VDC and within 2Hz to 2KHz. Installation Drawing D833811-01, included in Appendix A of this manual, provides connector J1 pin out information for proper wiring.

The AIS-380 provides data conversion for display. The installer must substantiate the interoperability when showing compliance to the applicable airworthiness.

## <span id="page-9-3"></span>*3.2.1 PERFORMANCE STANDARDS*

The AIS-380 meets the performance standards of AS407C paragraph 3.3 for Environmental Conditions, 4.5 for Power Variations, as defined in section 4 of this document in the Environmental Qualification Form (EQF) for an incomplete system to the fuel flowmeter. Scale errors are within 0.5% in accordance with paragraph 6.1 of AS407C.

#### <span id="page-9-4"></span>3.3 MOUNTING

The AIS-380 FUEL FLOW ADAPTER (P/N 833811-01) can be mounted in any orientation in the aircraft. The hardware should be mounted using four (4) number 8 size screws in a dry location. The equipment should be installed in a controlled temperature and pressurized location.

## <span id="page-9-5"></span>3.4 ELECTRICAL CONNECTION

Installation Drawing D833811-01, included in Section [6](#page-25-0) of this manual, provides connector J1 pinout information. The wiring type specified on the installation drawing should be used to interface with the AIS-380.

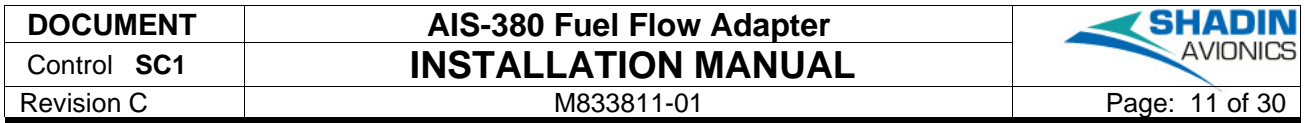

#### <span id="page-10-0"></span>*3.4.1 TYPICAL INSTALLATION WIRING*

Standard installation is shown below in [Figure 3.](#page-10-1)

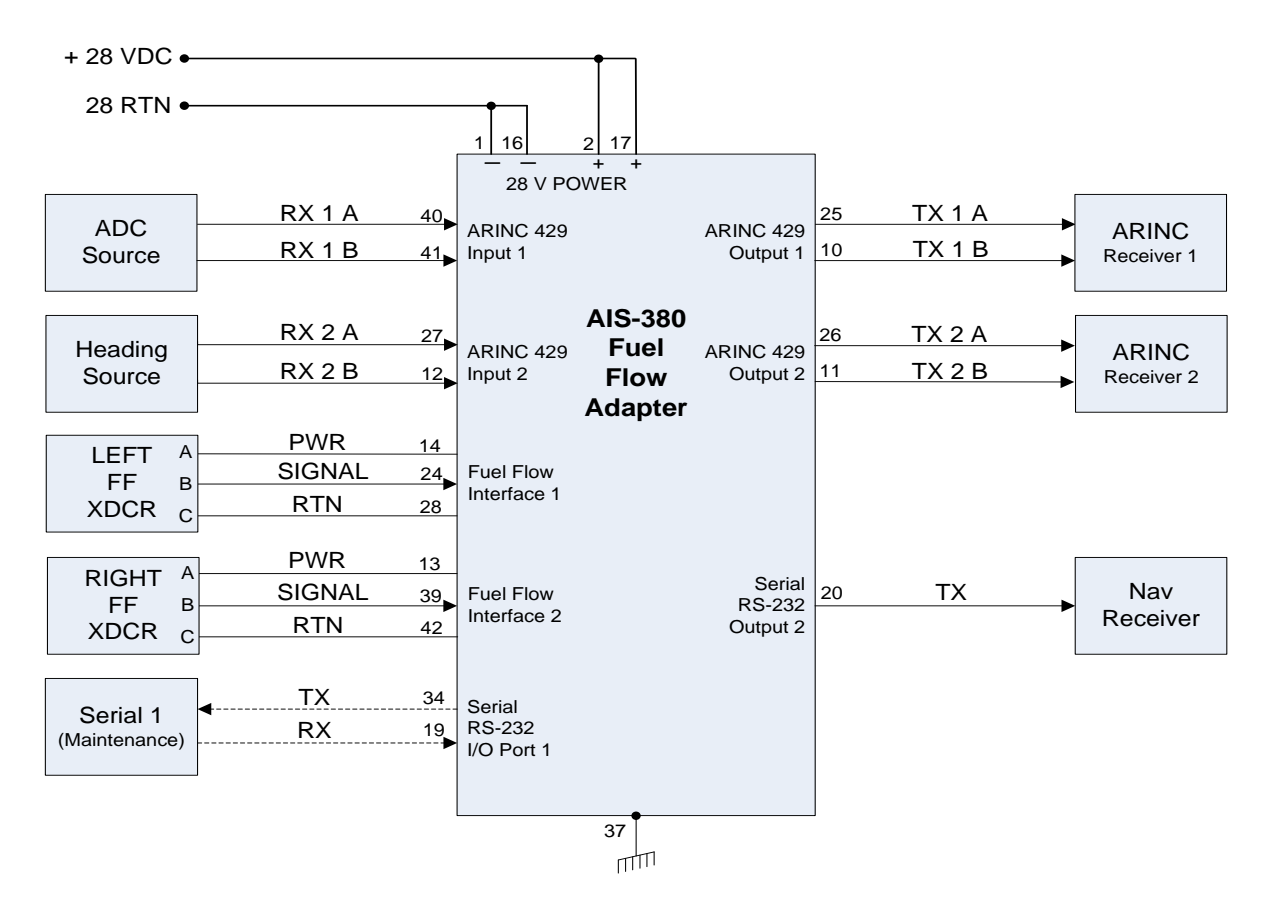

**Figure 3 : Standard Fuel Flow Configuration**

<span id="page-10-1"></span>Aircraft power +28 VDC can be connected to both pins 2 and 17 for redundancy as shown in [Figure 3.](#page-10-1) Alternatively, the unit can be powered only through pin 2, or only through pin 17. The same applies to the return lines: Pins 1 and 16 can both routed to the aircraft 28 V return, or return can be connected to either pin 1 or pin 16.

Pin 37 is tied directly to the AIS-380 chassis. After the AIS-380 is mounted to the airframe, this pin is equivalent to airframe ground and can be used as a connection to cable shields in the connector backshell.

The Fuel Flow transducer wiring should be shielded twisted triple wires. Optimal shielding connections are shown above. Both fuel flow interfaces are wired identically. Tie each shield to pin 37 inside the backshell of the mating connector to the AIS-380. The shields are then left open at the transducer ends as shown in [Figure 3.](#page-10-1)

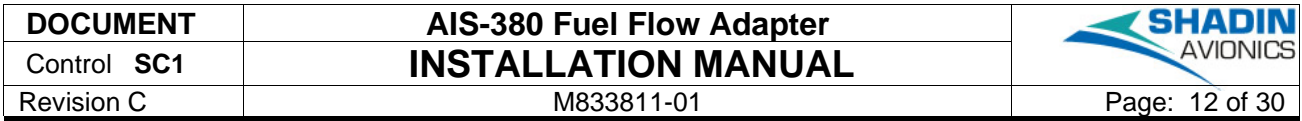

## <span id="page-11-0"></span>*3.4.2 DC TO FREQUENCY INSTALLATION EXAMPLE*

DC Fuel Flow installation with P/N 630502 is shown below in [Figure 4.](#page-11-1)

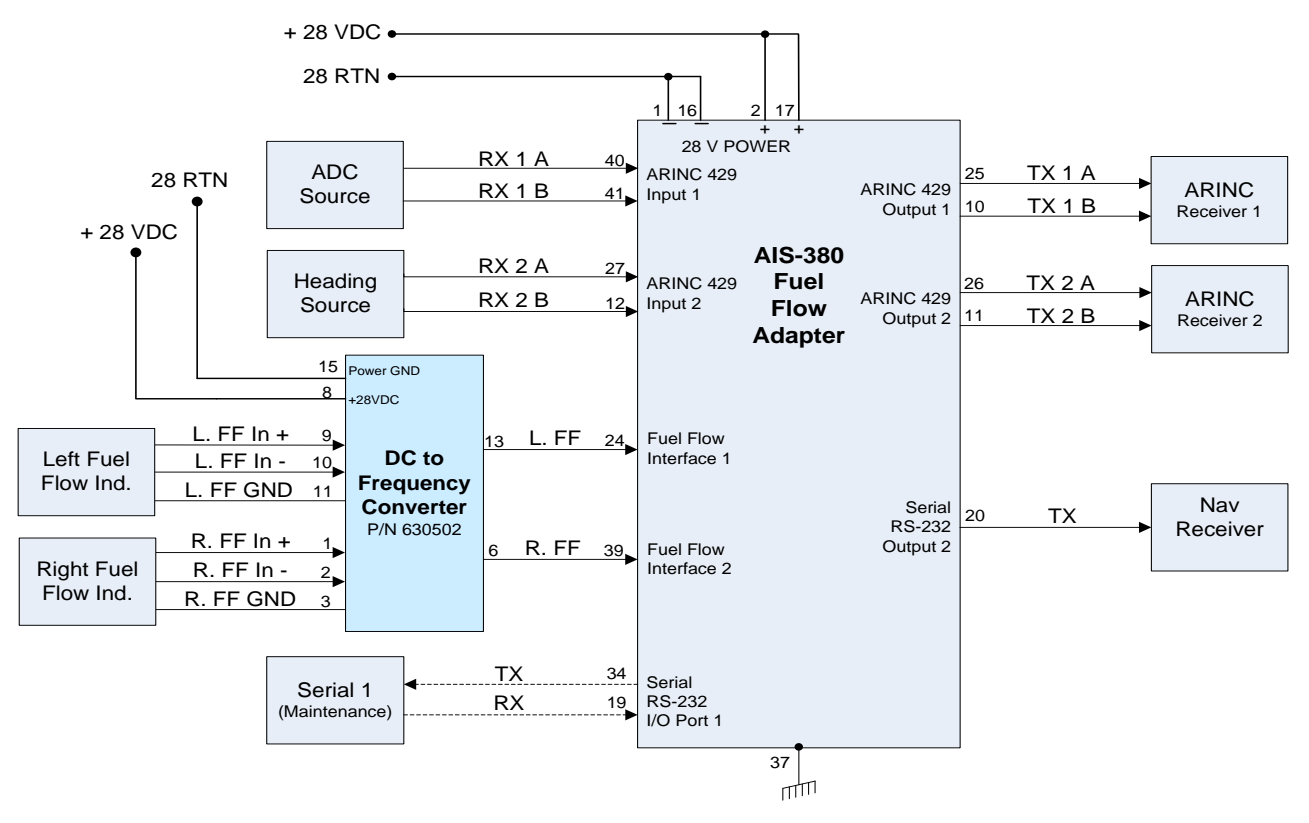

<span id="page-11-1"></span>**Figure 4 : DC Fuel Flow Installation with P/N 630502**

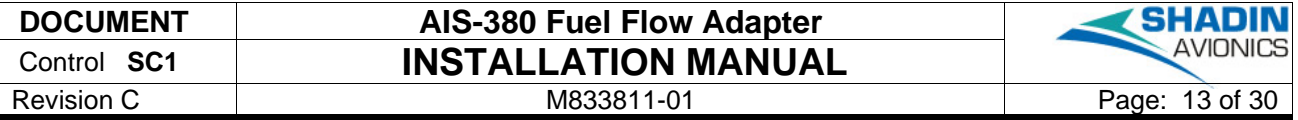

<span id="page-12-0"></span>The DC Fuel Flow K-Factors and Offsets for specific aircraft/indicators are listed below in [Table 2.](#page-12-0) If a specific aircraft/indicator is not listed, contact Shadin Avionics technical support at (952) 836-2269.

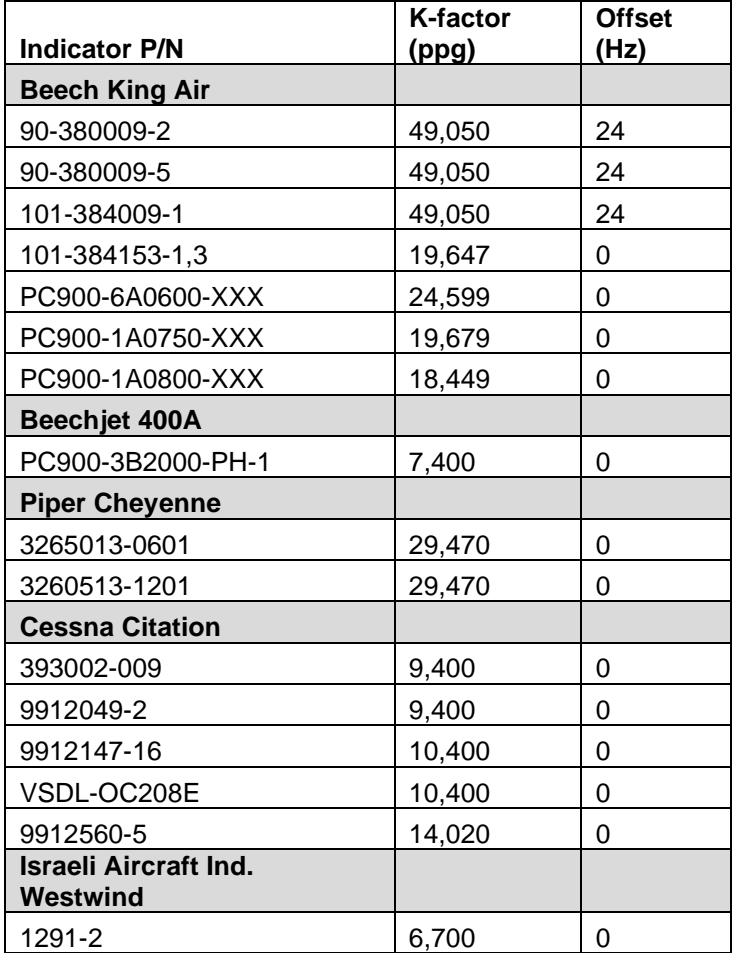

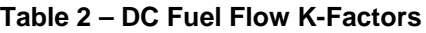

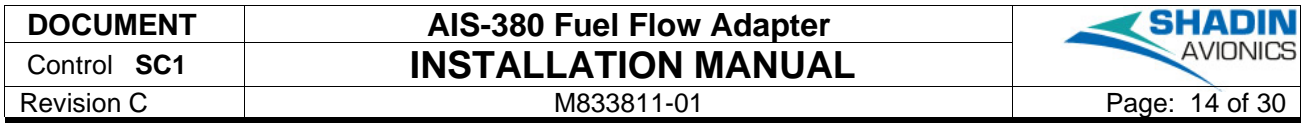

#### <span id="page-13-0"></span>*3.4.3 GARMIN RECEIVER INSTALLATION EXAMPLE*

Garmin GTN GPS Source installation is shown below in [Figure 5.](#page-13-1)

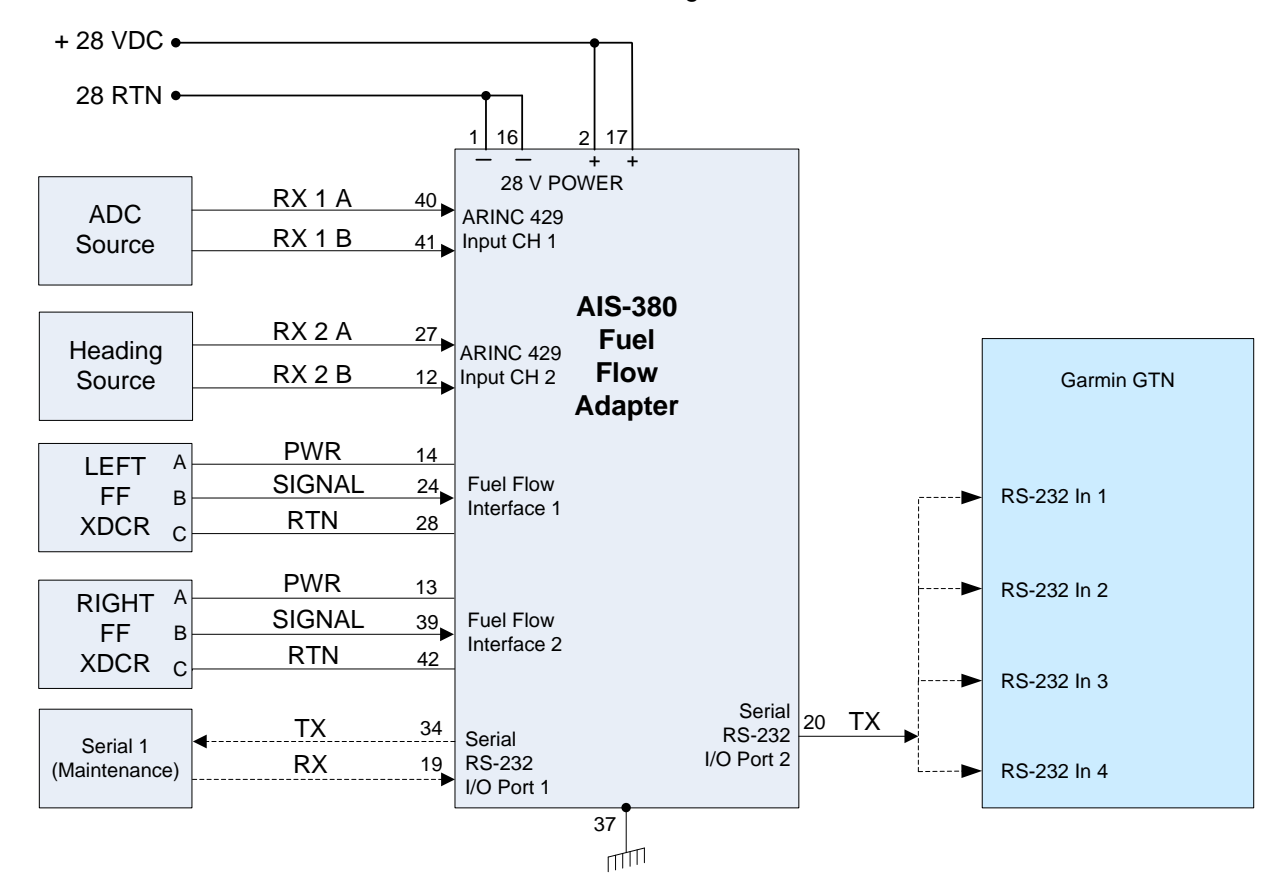

<span id="page-13-1"></span>**Figure 5 : Garmin Receiver Installation**

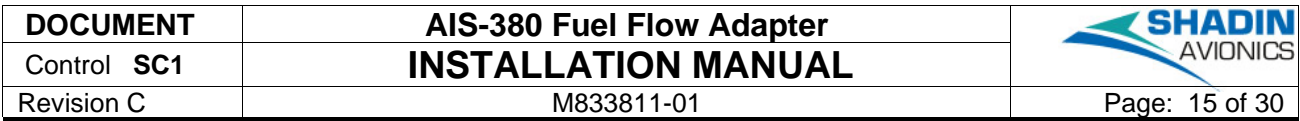

#### <span id="page-14-0"></span>*3.4.4 SINE TO SQUARE WAVE CONVERTER INSTALLATION EXAMPLE*

The example for a Sine Wave to Square Wave converter installation is show below in [Figure 6.](#page-14-3)

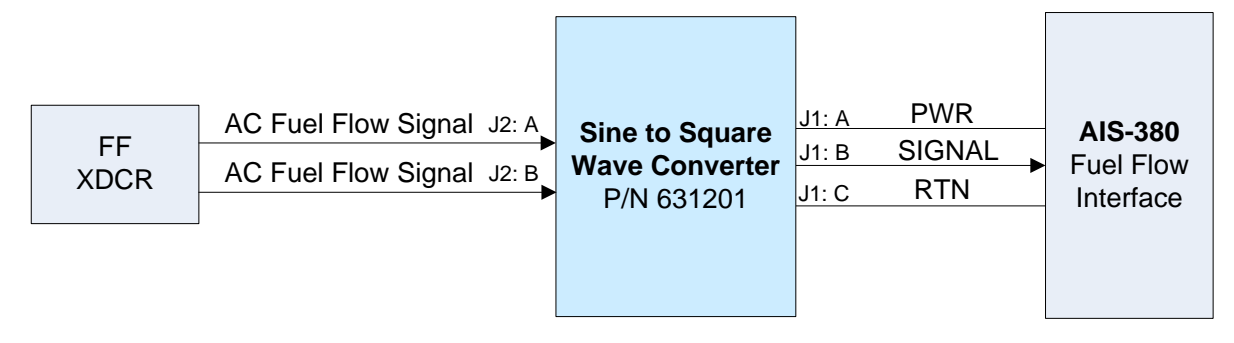

**Figure 6 : Sine to Square Wave Converter Installation**

#### <span id="page-14-3"></span><span id="page-14-1"></span>3.5 BONDING

The primary bonding is achieved through metal-to-metal contact of the mounting feet. The two mounting feet (2.4 x 3.2 inches) are unpainted, chemical conversion coated per MIL-DTL-5541F Type 1, Class 3. Additionally, the top of the four mounting holes are unpainted to a diameter of roughly 0.45 inches. The aircraft's mating surface should be free of paint or any anodizing primer or finish which would prevent solid grounding contact between the aircraft and the unit.

## <span id="page-14-2"></span>3.6 REPAIR

Units needing repair or that have failed should be returned to Shadin Avionics. Contact technical support for assistance by phone at (952) 927-6500 or (952) 836-2269, or email at [service@shadin.com](mailto:service@shadin.com)

## <span id="page-15-0"></span>4 ENVIRONMENTAL QUALIFICATION FORM (EQF)

The AIS-380 hardware was environmentally tested with all functions active to RTCA/DO-160F and is documented in Shadin Qualification Testing Report SD-110037. Qualification testing was conducted on P/N 833811-00; the hardware is identical to 833811-01, therefore qualified by similarity. Explosive Atmosphere testing was conducted P/N 833812-10 and passed. The 833812-10 contains the same circuit card assembly and similar enclosure as the 833811-00/-01, testing is documented in Shadin Qualification Testing Report SD-140054.

#### **NOMENCLATURE:** AIS-380 FUEL FLOW ADAPTER **TYPE/MODEL/PART NO:** 833811-01 **TSO NUMBER:** TSO-C44c INCOMPLETE SYSTEM

#### **MANUFACTURER'S SPECIFICATION AND/OR OTHER APPLICABLE SPECIFICATION**:

Report SD-110037 and SD-140054, RTCA/DO-160F

**MANUFACTURER**: Shadin Avionics **ADDRESS:** 7555 Market Place Drive, Eden Prairie, Minnesota 55344

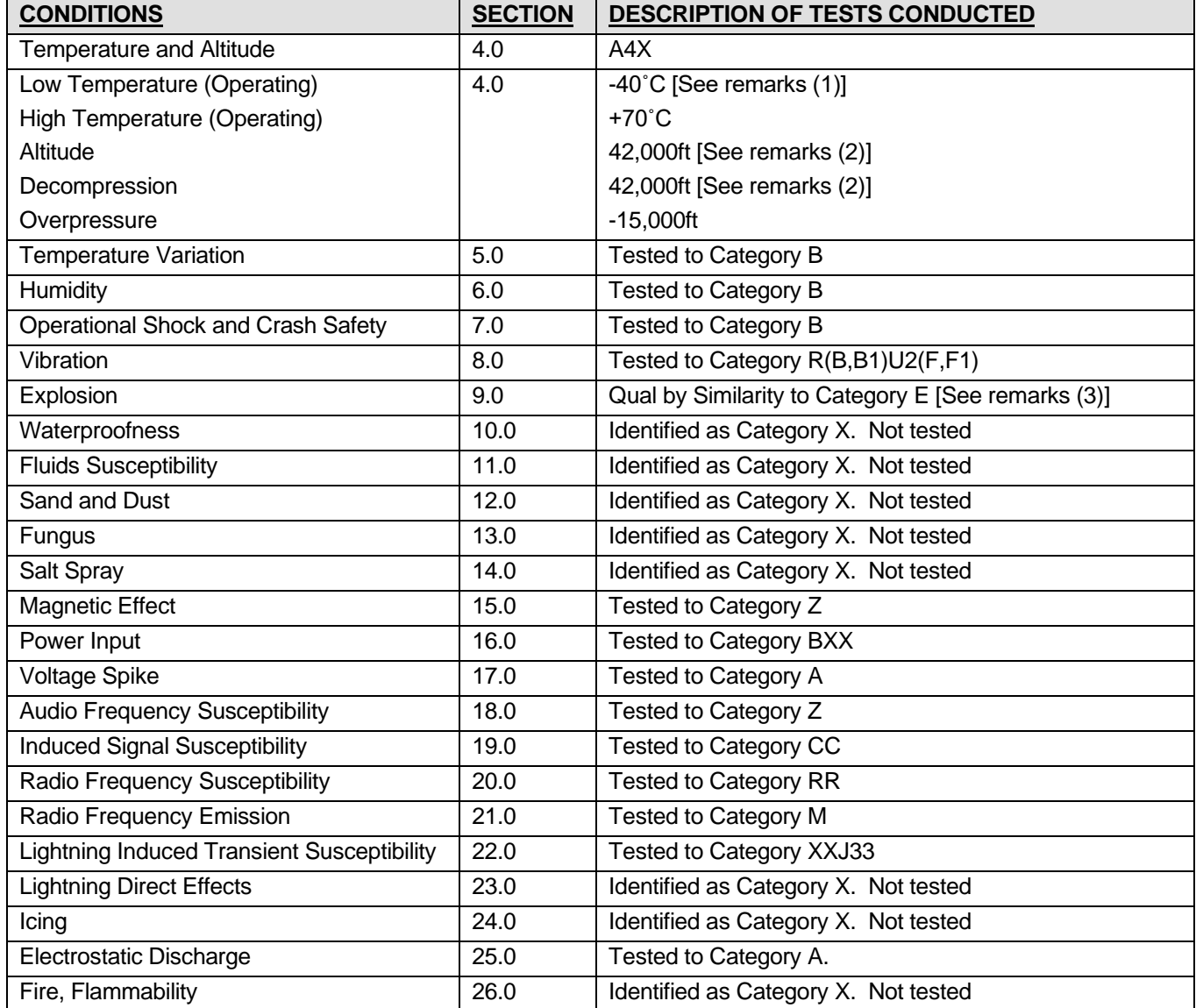

#### REMARKS:

(1) The 833811-00 was tested to -40°C, beyond the normal A4 category temperature limits.

(2) The 833811-00 was tested to +42,000 ft., beyond the normal A4 category altitude and decompression limits.

**SHADIN AVIONICS**

(3) The 833812-10 was tested in Explosive Atmosphere category E and passed.

[www.shadin.com](http://www.shadin.com/) **Customer Service: (952) 836-2269** [service@shadin.com](mailto:service@shadin.com)

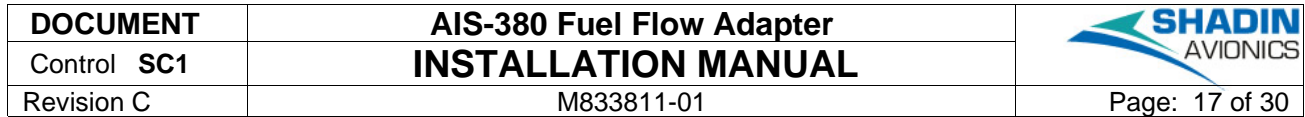

## <span id="page-16-0"></span>5 CONFIGURATION TOOL

This section describes the use of the 833811-01 Fuel Flow Configuration Tool. The AIS-380 is to be configured on a test bench using the configuration tool prior to installation in the aircraft. Below is a list of the equipment needed and the instructions for installing and configuring the AIS-380 with the configuration tool.

- 
- CK833811-01 Configuration Kit for 833811-01\* 1 MB hard disk space
- Desktop or Laptop PC with serial port or USB adapter if no serial port is available

Equipment List **Installation Requirements for PC** 

- +18 V to +28 V DC Power Supply Windows XP SP3 or Windows 7/8/10
	-
	- Intel® Pentium® Processor, 1.6 GHz minimum
	- 500 MB RAM minimum

\* Contact Shadin Tech Support to obtain CK833811-01:

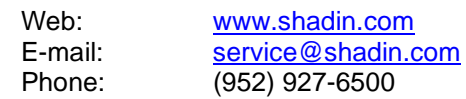

The software and the cable required for this tool are included in the kit. Alternatively, a cable configured per [Figure 7](#page-16-1) below can be built to interface the AIS-380 to the PC. The software is available at no charge at [www.shadin.com.](http://www.shadin.com/)

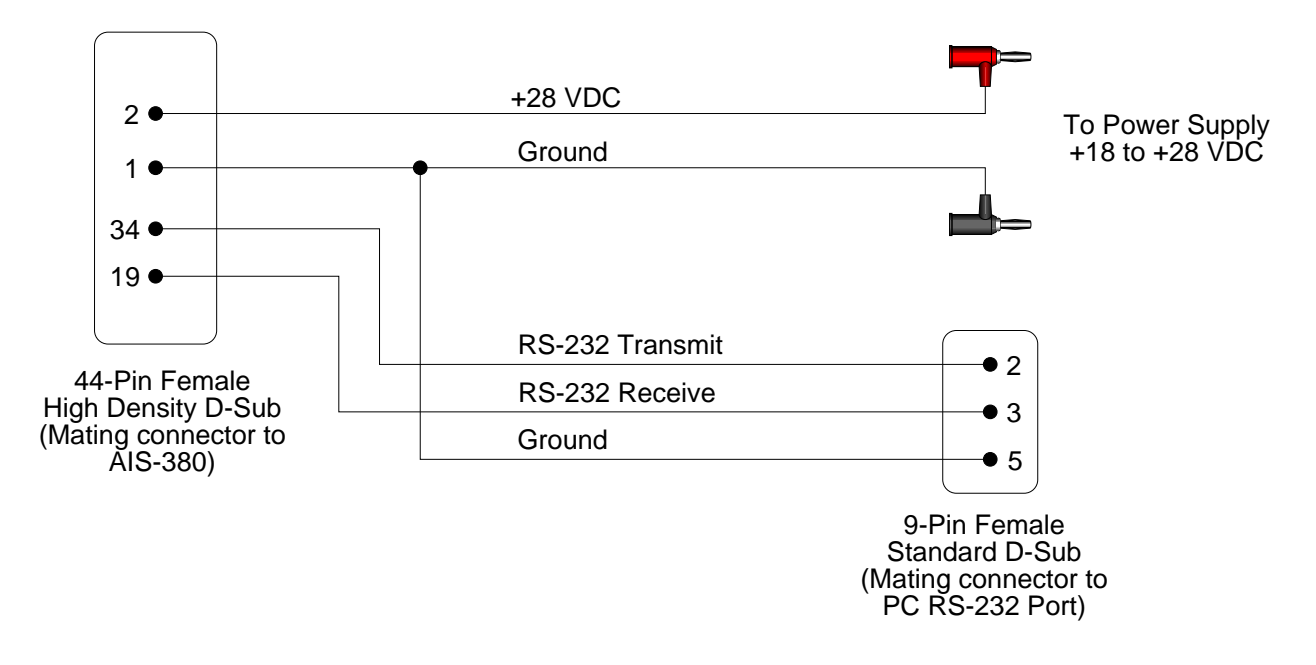

<span id="page-16-1"></span>**Figure 7 : Field Configuration Cable**

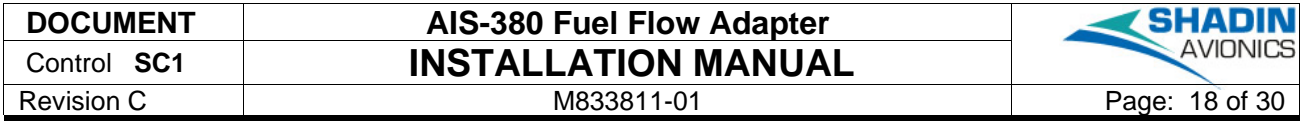

## <span id="page-17-0"></span>*5.1.1 CONFIGURATION TOOL SOFTWARE INSTALLATION*

- (1) Copy 463803-01.msi and setup.exe to a local folder on the PC.
- (2) Run setup.exe. The following dialog box will appear:

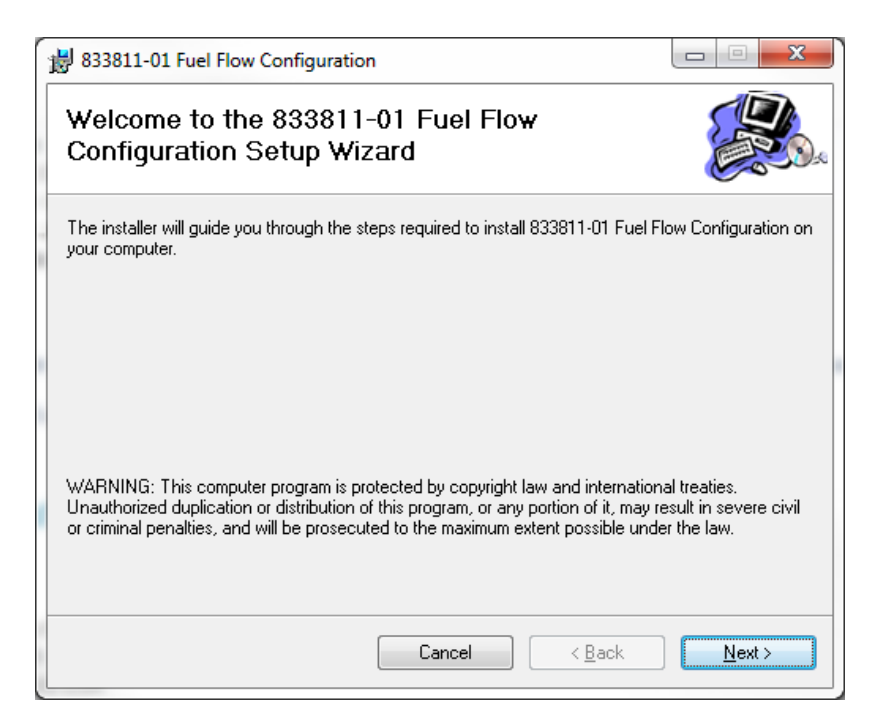

- (3) Follow the Setup Wizard instructions.
- (4) Click Next

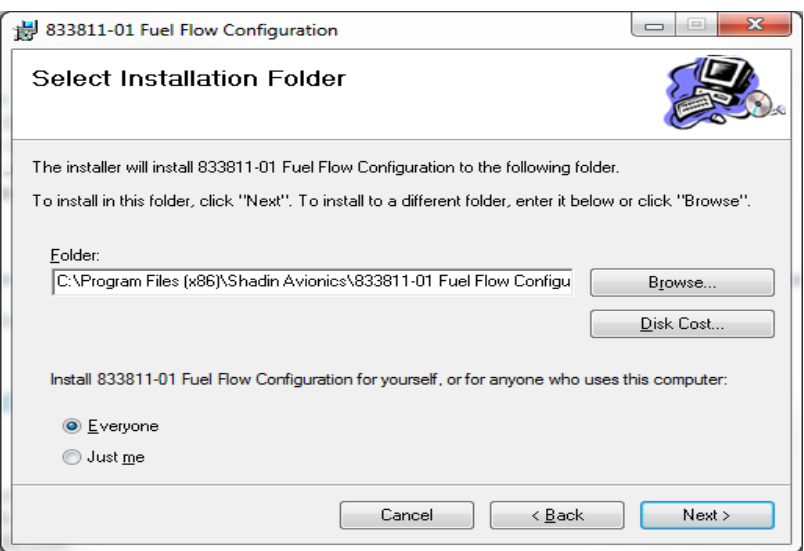

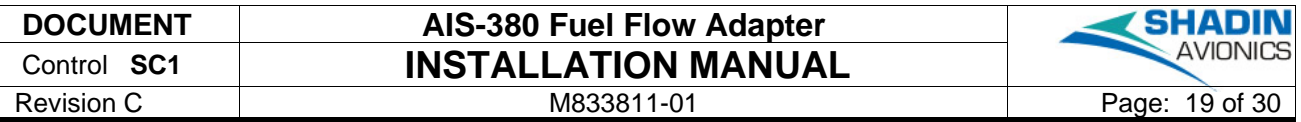

(5) Choose install location and user access to tool (Default settings are shown in the picture above) and click on Next.

(6) A Confirm Installation window will appear as shown below, click Next.

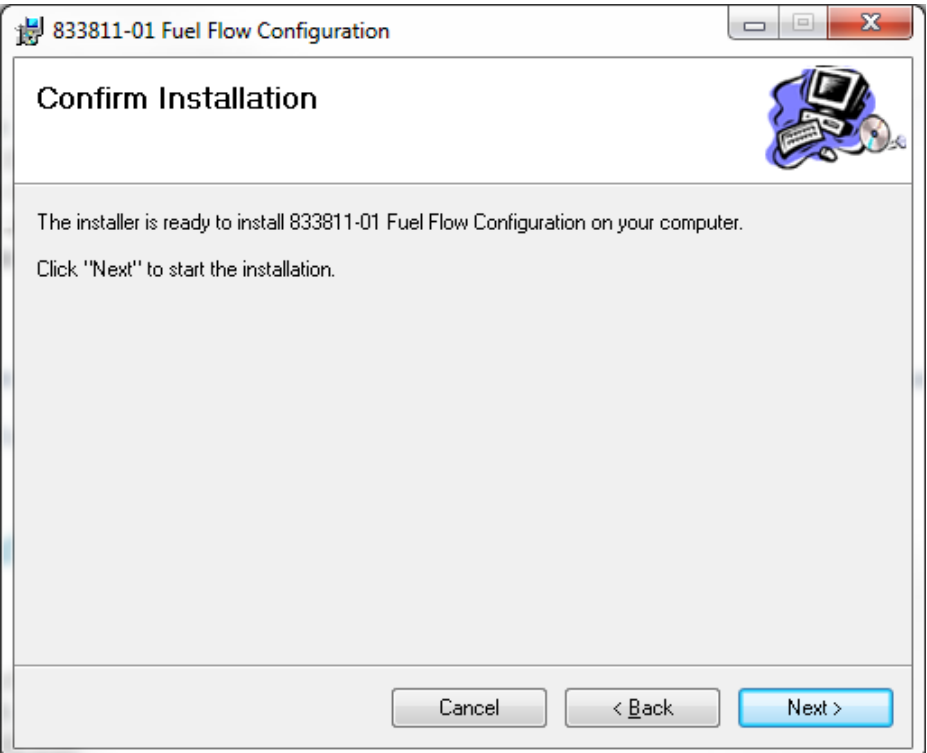

(7) A progress bar will appear as seen below

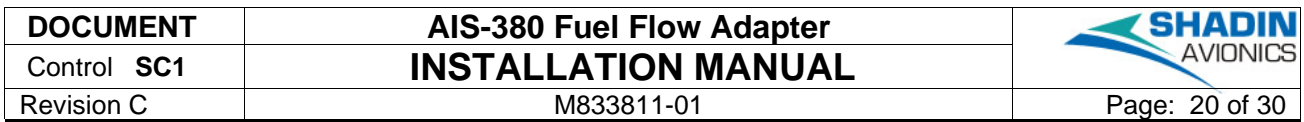

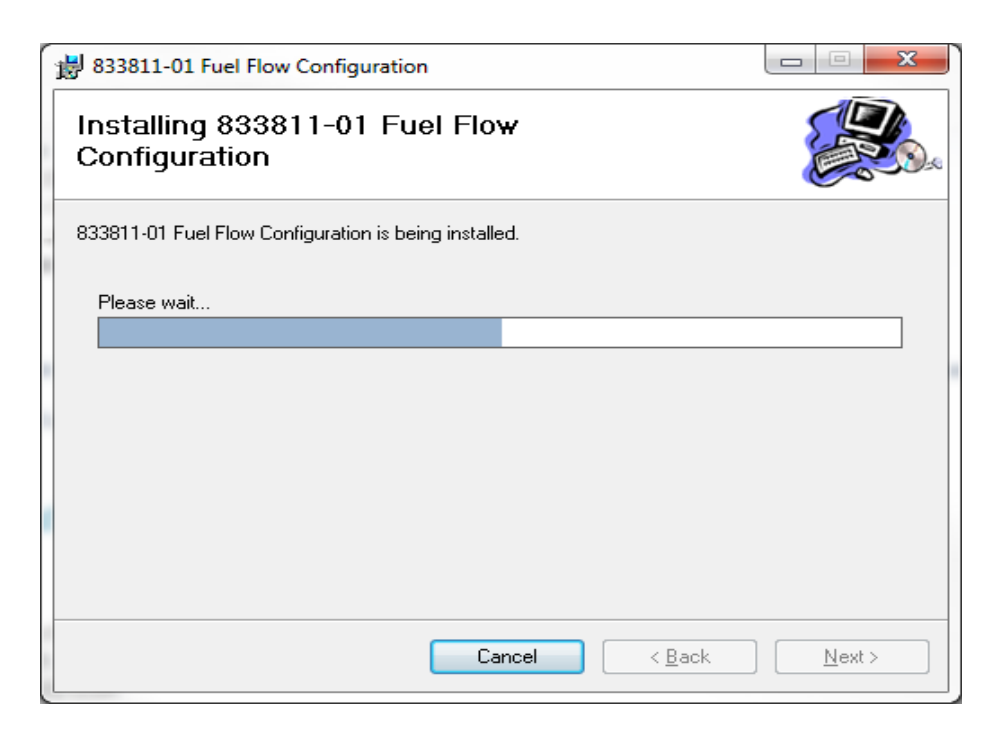

(8) After installation, confirm the following message is displayed: "833811-01 Fuel Flow Configuration has been successfully installed."

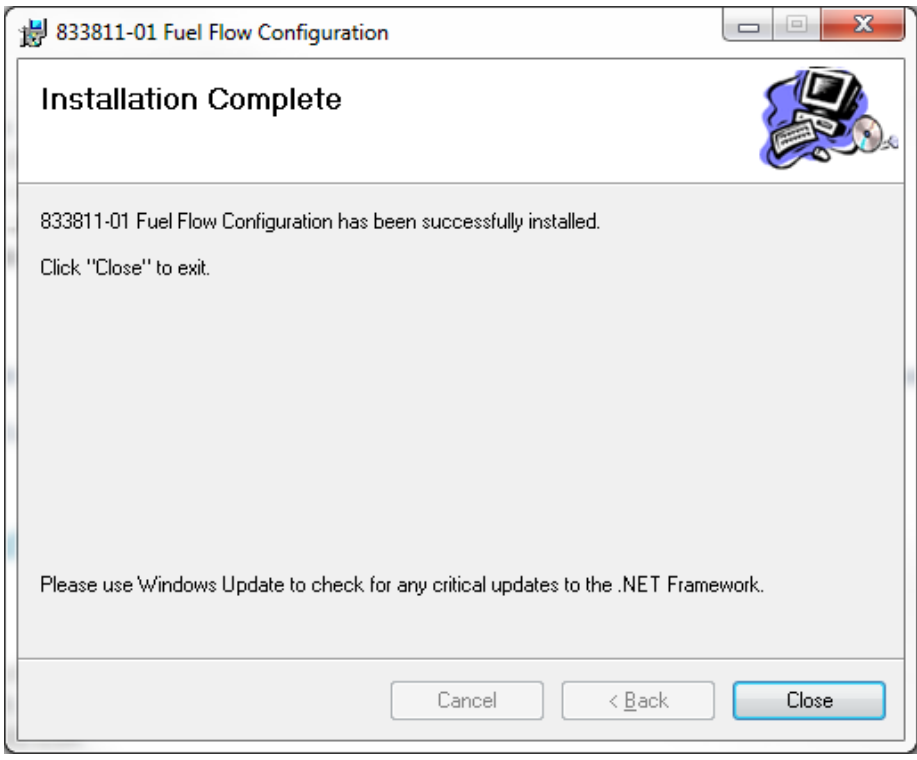

(9) Close the 833811-01 Fuel Flow Configuration Wizard dialog box.

## <span id="page-20-0"></span>*5.1.2 USING THE CONFIGURATION TOOL*

(1) Connect the PC to the AIS-380 using the Field Configuration Cable.

(2) Apply +28 VDC to the power leads of the Configuration cable which is connected to the AIS-380.

(3) On the PC, navigate to the location of the 833811-01 Fuel Flow Configuration Tool icon which points to the newly installed program 463803-01.exe. Double-click the icon to start up the program. The following dialog box will appear:

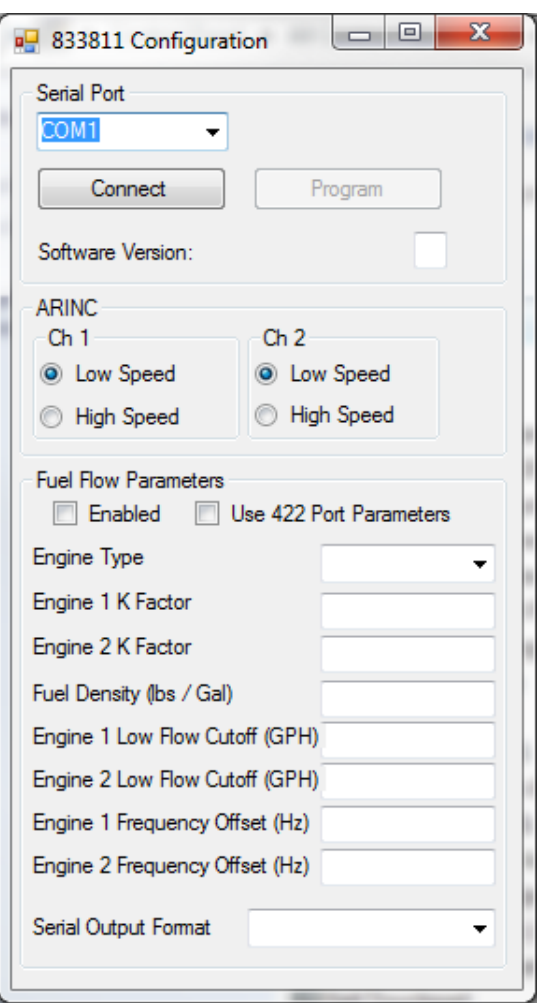

(4) Select the appropriate COM Serial Port which is connected to the AIS-380 and press the Connect button.

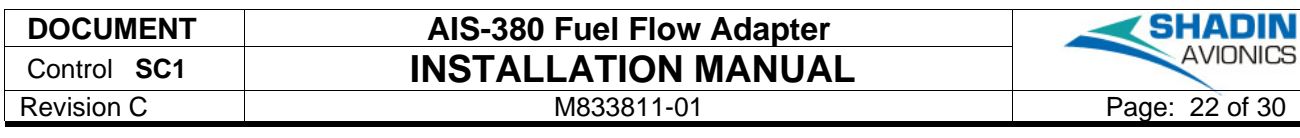

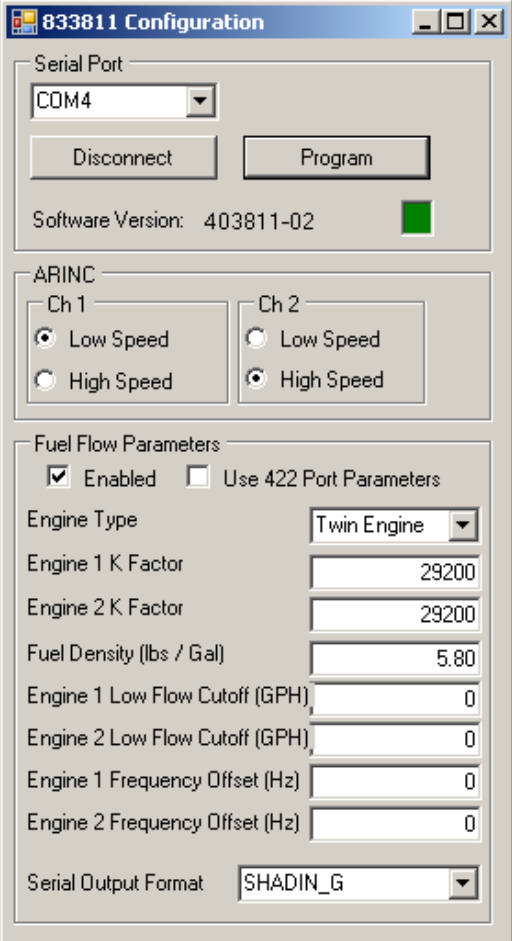

(5) Wait for the Software Version number to appear, and the status indicator located next to the software version number to turn from yellow to green. If the indicator remains yellow, check the serial port cable connections and re-run the program.

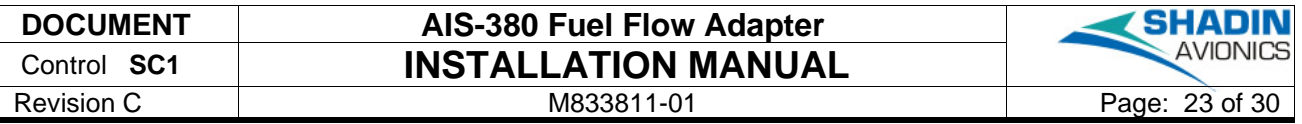

Below is an example of the result of a disconnected serial cable. Note the box next to Software Version remains yellow in color:

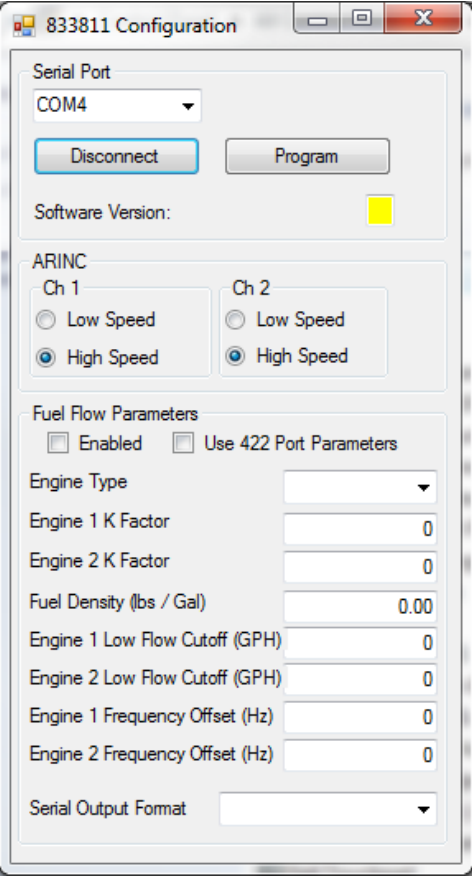

- (6) Select the desired speed for each ARINC channel.
- (7) Under Fuel Flow Parameters, select Enabled.
- (8) Set Use 422 Port Parameters box to unchecked.
- (9) Select the appropriate Engine Type from the drop-down list: Single Engine or Twin Engine.

(10) Enter a Fuel Flow K Factor number between 200 and 100000 (pulses per gallon) for each applicable engine. The K Factor can normally be found on the fuel flow transducer.

Note: the K Factor programmed should be in pulses per gallon whereas the K Factor listed on the transducer is typically in the abbreviated notation, factor of 1000. (example: Transducer with a K Factor of 29.2 should be programmed as 29200 pulses per gallon)

(11) Enter a Fuel Density number between 0.00 and 10.00. Fuel Density examples are 5.80 for AvGas and 6.70 for Jet A.

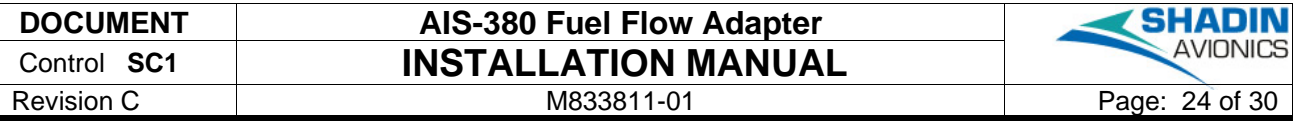

<span id="page-23-0"></span>(12) Select the applicable Serial Output Format based on the equipment that will be connected to SERIAL 2 in the planned aircraft installation. The serial output formats available are given in [Table 3](#page-23-0) below:

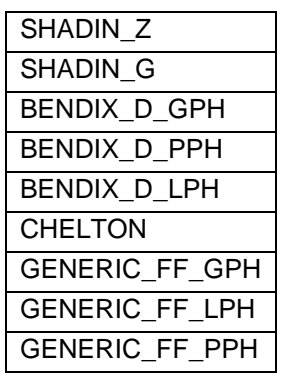

#### **Table 3 – Serial Output Formats**

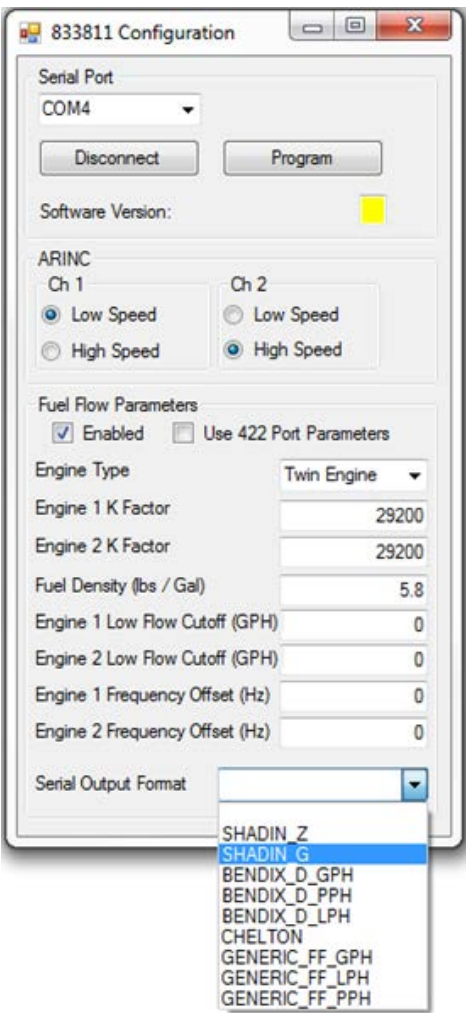

(13) Press the Program button. Wait for the status indicator to turn from yellow to green. The AIS-380 configuration is now set.

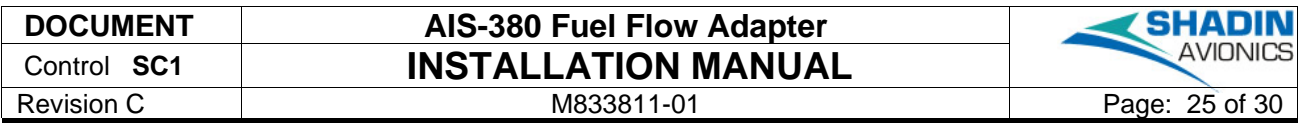

See the example below for a configuration with all fields completed:

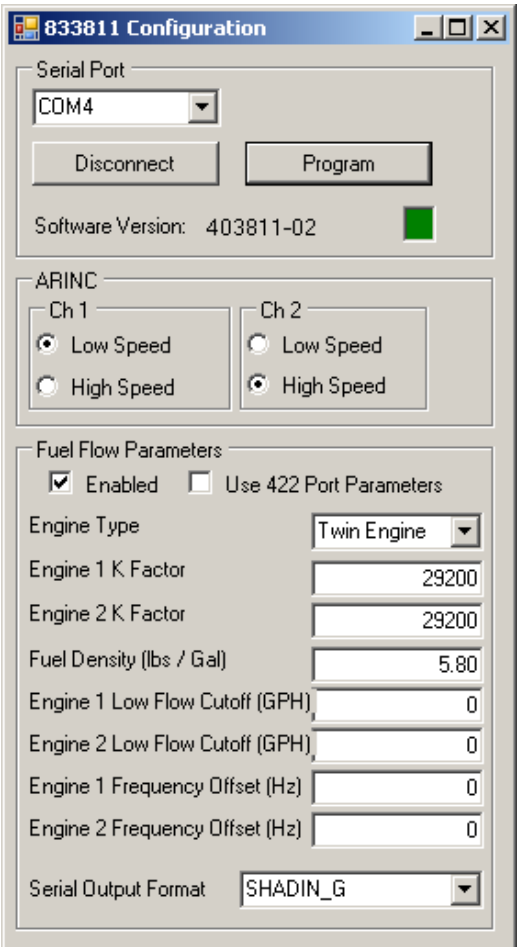

(14) Turn power OFF to the AIS-380 and disconnect the configuration cable. The AIS-380 is now ready for aircraft installation.

## <span id="page-25-0"></span>6 APPENDIX A: INSTALLATION DRAWING

Installation drawing D833811-01 is provided on the next page.

#### **NOTES:**

- 1. ALL DIMENSIONS ARE FOR REFERENCE ONLY.
- 2 | MOUNTING SCREW SIZE: NO. 8
- 3. WEIGHT: 0.7 LBS

 CONNECTOR J1 IS A 44 PIN HIGH DENISTY D-SUB, MALE. WIRE TYPE "SINGLE" IS A SINGLE WIRE. WIRE TYPE "STP" IS A SHIELDED TWISTED PAIR. WIRE TYPE "STT" IS SHIELDED TWISTED TRIPLE. 4

8 and  $\frac{7}{1}$  6 by  $\frac{6}{1}$ 

5. MATING CONNECTOR IS A HIGH DENSITY 44 PIN FEMALE D-SUB. STP AND STT WIRE SHIELDS SHOULD BE TIED TO MATING CONNECTOR SHELL.

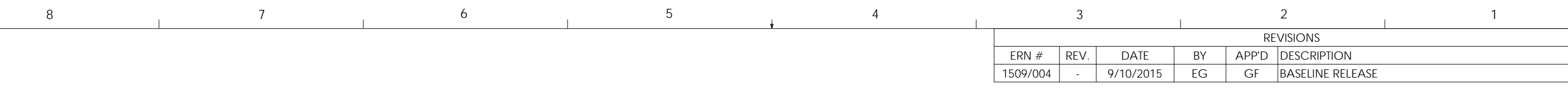

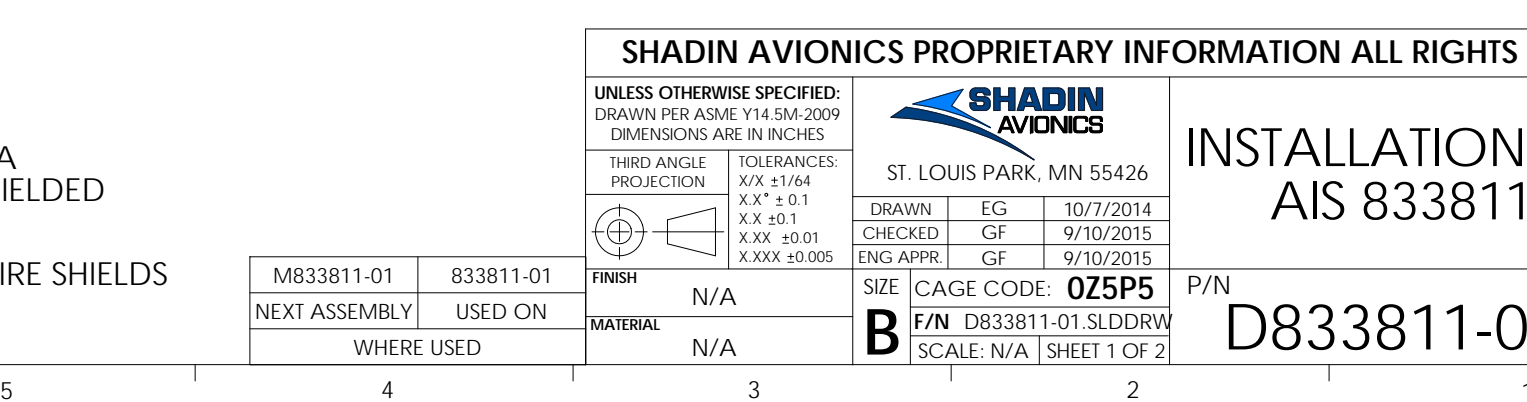

D

C

B

A

B

 $\mathsf{C}$ 

D

8

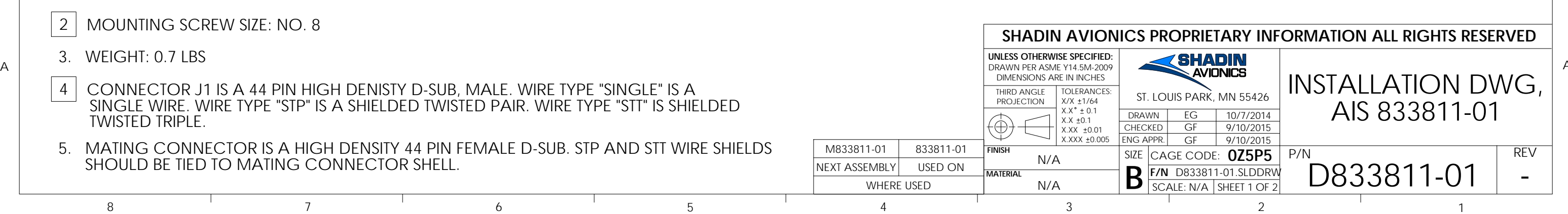

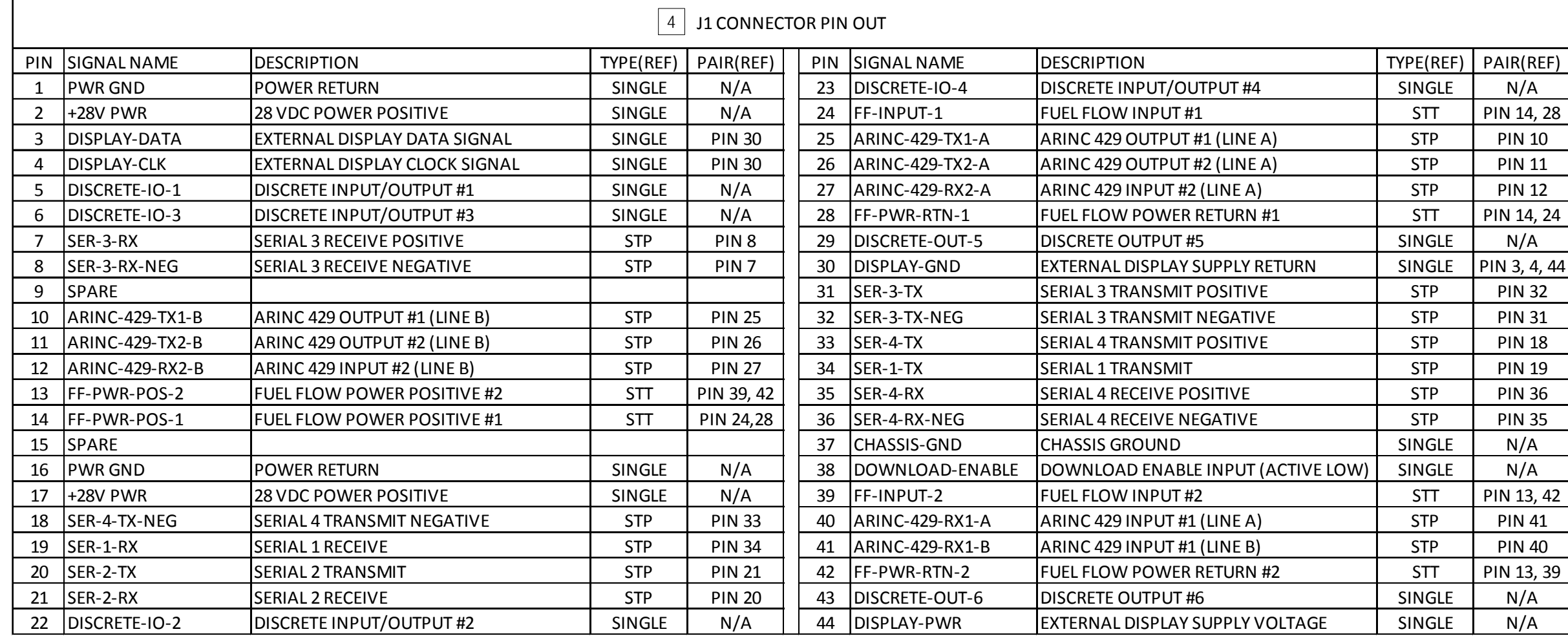

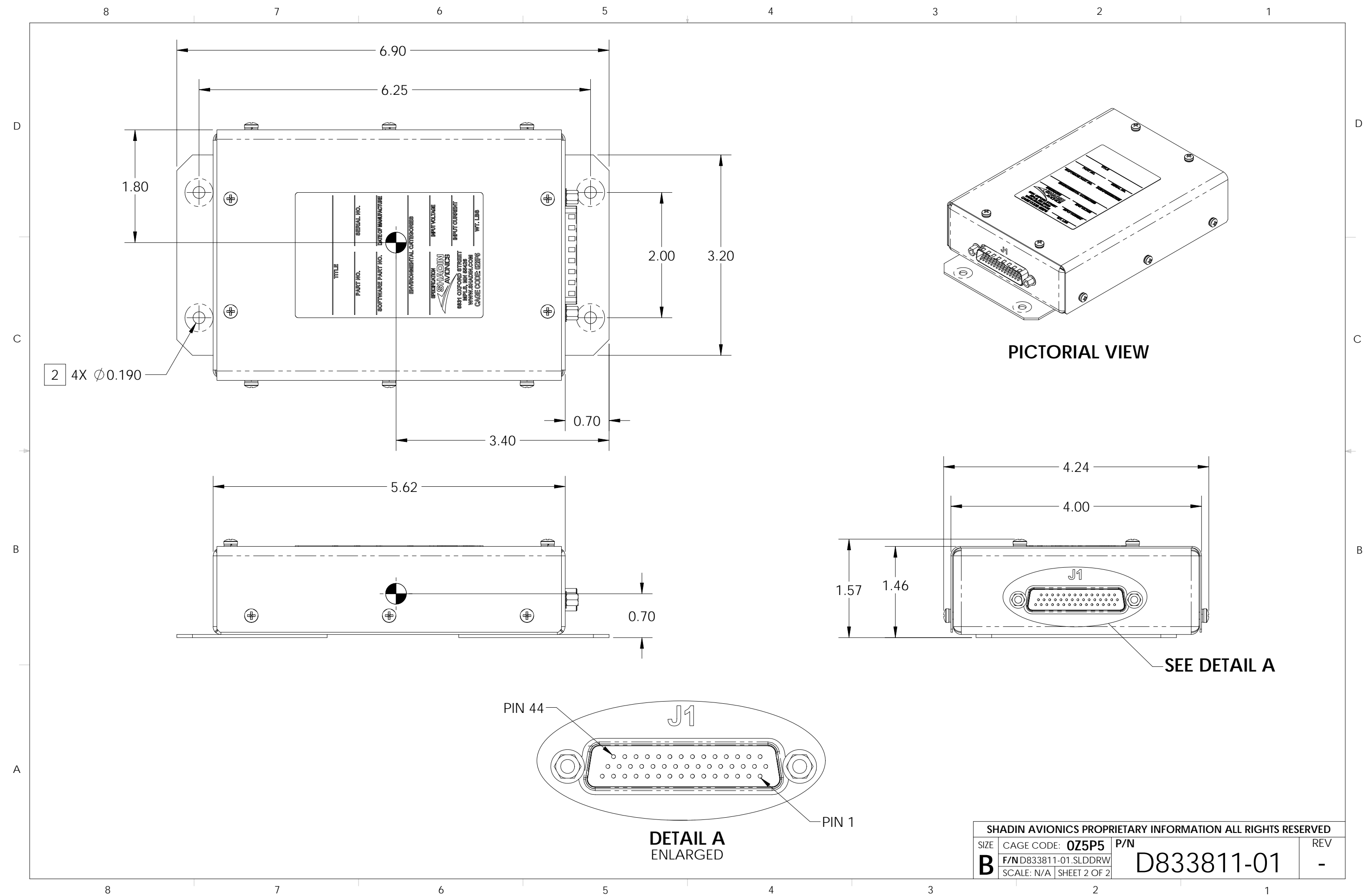

## <span id="page-28-0"></span>7 APPENDIX B: INSTALL KIT, PARTS LIST

The install kit parts list K833811-00 is provided on the next page.

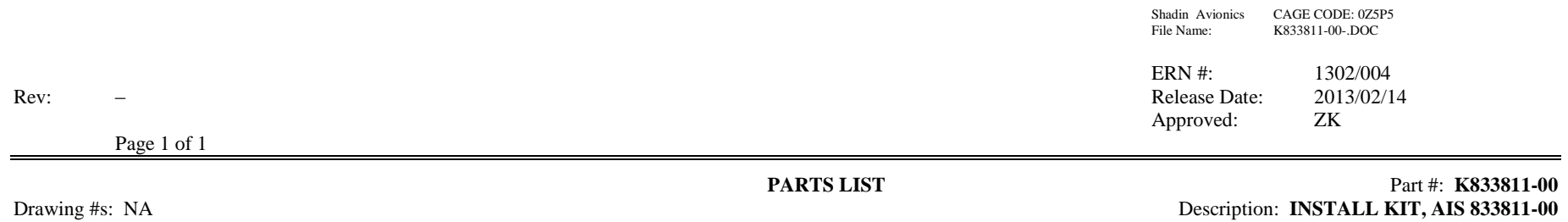

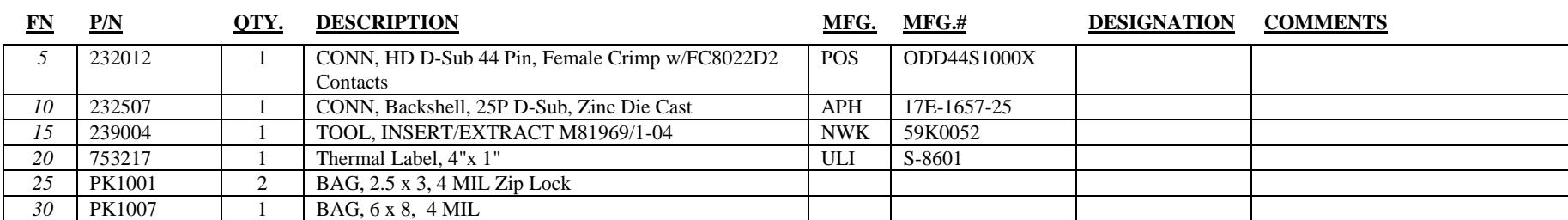

7 items

Shadin Avionics Proprietary Information - ALL RIGHTS RESERVED